# TP Oracle n°4 *- Requêtes, vues, séquences -*

# **1°) Base de données fournie**

Le fichier /users/prof/fernandes/data/vin.sql contient la base de données correspondante au MCD ci-dessous.

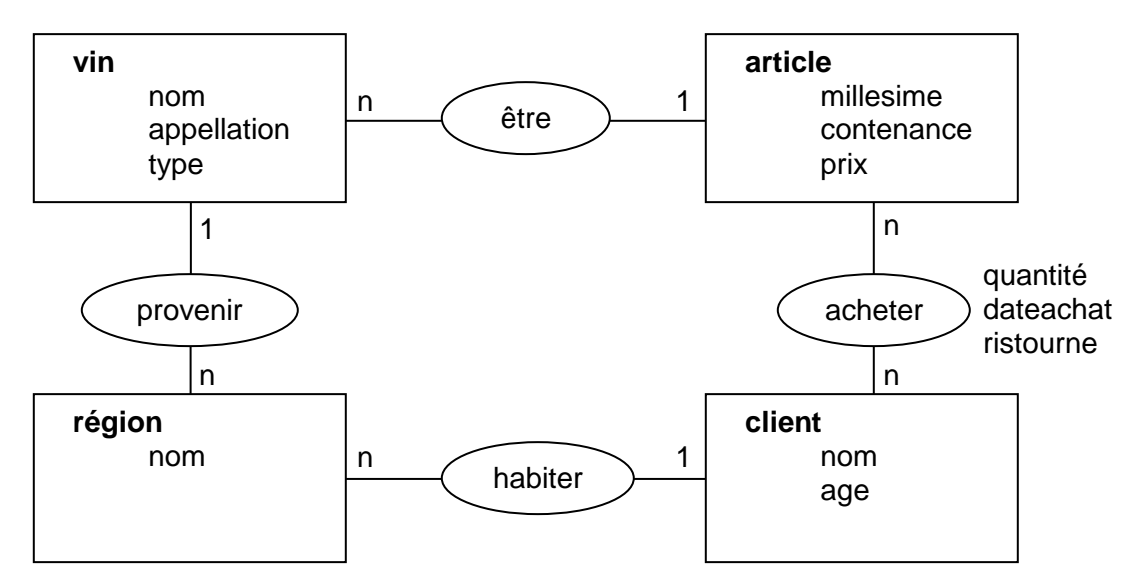

Chargez le fichier /users/prof/fernandes/data/vin.sql sous Oracle. Les tables créées sont les suivantes. Remarquez, comme pour le TP précédent, la présence d'une table supplémentaire permettant de faire la gestion de la relation N-N entre les entités Article et Client.

Les tables suivantes sont donc créées :

région (idregion, nom) vin (idvin, nom, appellation, type, **provenance**) article (idarticle, millesime, contenance, prixht, **vin**) client (idclient, nom, age, **habite**) achat (idachat, **idarticle**, **idclient**, dateachat, quantite, ristourne)

En lançant la requête SQL SELECT \* FROM cat ; vous pouvez vérifier que les tables ont bien été créées dans le catalogue.

La commande suivante permet de vérifier la présence de contraintes sur les tables : SELECT constraint name, constraint type, table name FROM user constraints ;

# **2°) Requêtes**

Quelles requêtes permettent de répondre aux questions suivantes ?

- Sauvegarder l'ensemble des requêtes dans un fichier tp4-1.sql.
	- 1. Lister tous les vins de la région 'Alsace', et, pour chacun des vins, le nombre d'articles correspondant.
	- 2. Indiquer le prix maximum, minimum, moyen des vins en général, puis par région.
	- 3. Lister, pour chaque client, le vin le moins cher en 75cl disponible dans la région.
	- 4. Lister les vins disponibles en 150cl, ainsi que leur prix et leur millésime.
	- 5. Lister les appellations dont certains des vins disponibles sont antérieurs à 1992. Lister, avec chacune de ces appellations, le prix maximum des vins et l'année du vin en question.
	- 6. Pour chaque appellation, lister le plus vieux des vins rouges.

### **3°) Création de vues**

**Définition** : Une vue permet d'assurer l'indépendance logique. Grâce à elle chaque utilisateur pourra avoir sa propre vision des données. L'utilisateur pourra alors consulter (et modifier avec certaines restrictions) la base à travers la vue, c'est-à-dire avec la commande SELECT comme s'il s'agissait d'une table.

Syntaxe simplifié de création / remplacement:

```
CREATE [OR REPLACE] VIEW <nomvue> (<alias>,...) AS <Requête> [WITH READ ONLY] ;
```
#### Syntaxe pour la suppression d'une vue:

```
DROP VIEW <nomvue> ;
```
- 1. Créer une vue appelée Regionale qui affiche la jointure entre les régions et les clients. Augmenter l'âge de tous les clients de cette vue d'une année. Cette modification a t-elle été répercutée dans la table Client ? Supprimer de la vue (mais pas de la base) toutes les lignes correspondant à un client de plus de 40 ans.
- 2. Créer une vue appelée Stock qui affiche la jointure entre les vins et les articles. A partir de cette vue, créer une autre vue appelée Affaire qui, pour chaque vin, donne le meilleur prix au litre possible. À partir de là, comment récupérer les articles qui sont cette meilleure affaire ?

# **4°) Création de séquences**

**Définition** : Une séquence génère des entiers uniques qui appartiennent à une suite arithmétique. Elle permet en général de remplir la clé primaire automatiquement.

Syntaxe de création d'une séquence: CREATE SEQUENCE <nomseq> [INCREMENT BY i] [START WITH deb] ;

Par défaut i vaut 1 et deb vaut 0.

Pour accéder à la valeur suivante de la séquence, on utilise nomseq.nextval. Avant la première utilisation d'une séquence, il faut l'initialiser avec la commande :

SELECT <nomseq>.nextval FROM dual ;

La valeur actuelle de la séquence peut être récupérée avec la commande : SELECT <nomseq>.currval FROM DUAL ;

Créer une séquence pour les clients et insérer un nouveau client.